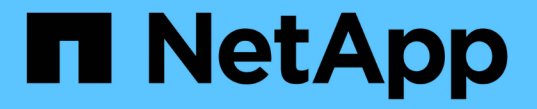

# 아카이브 노드 설정을 완료합니다 StorageGRID 11.8

NetApp March 19, 2024

This PDF was generated from https://docs.netapp.com/ko-kr/storagegrid-118/admin/installing-new-tsmserver.html on March 19, 2024. Always check docs.netapp.com for the latest.

# 목차

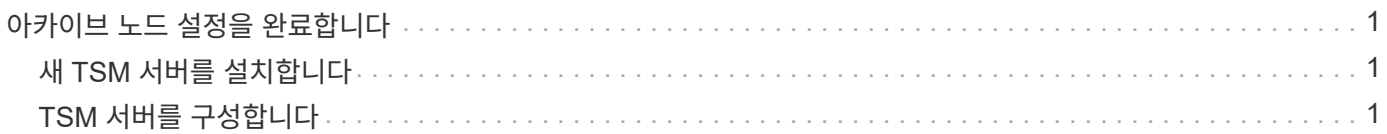

# <span id="page-2-0"></span>아카이브 노드 설정을 완료합니다

설치 프로세스를 완료한 후에는 아카이브 노드가 작동하지 않습니다. StorageGRID 시스템에서 TSM 아카이브 노드에 객체를 저장하려면 먼저 TSM 서버의 설치 및 구성을 완료하고 TSM 서버와 통신하도록 아카이브 노드를 구성해야 합니다.

StorageGRID 시스템에서 아카이브 노드와 통합되도록 TSM 서버를 준비할 때 필요한 경우 다음 IBM 설명서를 참조하십시오.

- ["IBM](http://www.ibm.com/support/docview.wss?rs=577&uid=ssg1S7002972) [테이프](http://www.ibm.com/support/docview.wss?rs=577&uid=ssg1S7002972) [장치](http://www.ibm.com/support/docview.wss?rs=577&uid=ssg1S7002972) [드라이버](http://www.ibm.com/support/docview.wss?rs=577&uid=ssg1S7002972) [설치](http://www.ibm.com/support/docview.wss?rs=577&uid=ssg1S7002972) [및](http://www.ibm.com/support/docview.wss?rs=577&uid=ssg1S7002972) [사용](http://www.ibm.com/support/docview.wss?rs=577&uid=ssg1S7002972) [설명서](http://www.ibm.com/support/docview.wss?rs=577&uid=ssg1S7002972)["](http://www.ibm.com/support/docview.wss?rs=577&uid=ssg1S7002972)
- ["IBM](http://www.ibm.com/support/docview.wss?rs=577&uid=ssg1S7003032) [테이프](http://www.ibm.com/support/docview.wss?rs=577&uid=ssg1S7003032) [장치](http://www.ibm.com/support/docview.wss?rs=577&uid=ssg1S7003032) [드라이버](http://www.ibm.com/support/docview.wss?rs=577&uid=ssg1S7003032) [프로그래밍](http://www.ibm.com/support/docview.wss?rs=577&uid=ssg1S7003032) [참조](http://www.ibm.com/support/docview.wss?rs=577&uid=ssg1S7003032)["](http://www.ibm.com/support/docview.wss?rs=577&uid=ssg1S7003032)

## <span id="page-2-1"></span>새 **TSM** 서버를 설치합니다

아카이브 노드를 새 TSM 서버 또는 기존 TSM 서버와 통합할 수 있습니다. 새 TSM 서버를 설치하는 경우 TSM 설명서의 지침에 따라 설치를 완료합니다.

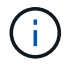

아카이브 노드는 TSM 서버와 함께 호스팅할 수 없습니다.

## <span id="page-2-2"></span>**TSM** 서버를 구성합니다

이 섹션에는 TSM 모범 사례에 따라 TSM 서버를 준비하는 데 필요한 예제 지침이 포함되어 있습니다.

다음 지침은 의 프로세스를 안내합니다.

- TSM 서버에서 디스크 스토리지 풀 및 테이프 스토리지 풀(필요한 경우) 정의
- 아카이브 노드에서 저장된 데이터에 대해 TSM 관리 클래스를 사용하는 도메인 정책을 정의하고 이 도메인 정책을 사용하도록 노드를 등록합니다

이 지침은 참조용으로만 제공됩니다. TSM 설명서를 교체하거나 모든 구성에 적합한 완전하고 포괄적인 지침을 제공하기 위한 지침은 아닙니다. 자세한 요구 사항 및 전체 TSM 서버 설명서를 모두 숙지한 TSM 관리자가 배포별 지침을 제공해야 합니다.

**TSM** 테이프 및 디스크 스토리지 풀을 정의합니다

아카이브 노드는 디스크 스토리지 풀에 씁니다. 콘텐츠를 테이프에 아카이빙하려면 테이프 스토리지 풀로 콘텐츠를 이동하도록 디스크 스토리지 풀을 구성해야 합니다.

#### 이 작업에 대해

TSM 서버의 경우 Tivoli Storage Manager 내에서 테이프 스토리지 풀과 디스크 스토리지 풀을 정의해야 합니다. 디스크 풀을 정의한 후 디스크 볼륨을 생성하여 디스크 풀에 할당합니다. TSM 서버에서 디스크 전용 스토리지를 사용하는 경우에는 테이프 풀이 필요하지 않습니다.

테이프 스토리지 풀을 생성하려면 TSM 서버에서 몇 가지 단계를 완료해야 합니다. 테이프 라이브러리와 테이프 라이브러리에 하나 이상의 드라이브를 만듭니다. 서버에서 라이브러리까지, 서버에서 드라이브까지 경로를 정의한 다음

드라이브의 디바이스 클래스를 정의합니다.) 이러한 단계에 대한 자세한 내용은 사이트의 하드웨어 구성 및 스토리지 요구 사항에 따라 다를 수 있습니다. 자세한 내용은 TSM 설명서를 참조하십시오.

다음 지침은 프로세스를 보여 줍니다. 사이트 요구 사항은 배포 요구 사항에 따라 다를 수 있습니다. 구성 세부 정보 및 지침은 TSM 설명서를 참조하십시오.

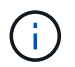

관리자 권한으로 서버에 로그인하고 dsmadmc 도구를 사용하여 다음 명령을 실행해야 합니다.

단계

1. 테이프 라이브러리를 생성합니다.

define library *tapelibrary* libtype=*scsi*

위치 *tapelibrary* 테이프 라이브러리에 대해 선택한 임의 이름이며 의 값입니다 libtype 테이프 라이브러리의 유형에 따라 달라질 수 있습니다.

2. 서버에서 테이프 라이브러리로의 경로를 정의합니다.

define path *servername tapelibrary* srctype=server desttype=library device=*libdevicename*

- *servername* TSM 서버의 이름입니다
- *tapelibrary* 정의한 테이프 라이브러리 이름입니다
- *lib-devicename* 테이프 라이브러리의 디바이스 이름입니다
- 3. 라이브러리의 드라이브를 정의합니다.

define drive *tapelibrary drivename*

- *drivename* 드라이브에 지정할 이름입니다
- *tapelibrary* 정의한 테이프 라이브러리 이름입니다

하드웨어 구성에 따라 추가 드라이브 또는 드라이브를 구성할 수 있습니다. 예를 들어 TSM 서버가 테이프 라이브러리에서 두 개의 입력이 있는 Fibre Channel 스위치에 연결되어 있는 경우 각 입력에 대해 드라이브를 정의할 수 있습니다.

4. 서버에서 정의한 드라이브까지의 경로를 정의합니다.

define path *servername* drivename srctype=server desttype=drive library=*tapelibrary* device=*drive-dname*

- *drive-dname* 드라이브의 장치 이름입니다
- *tapelibrary* 정의한 테이프 라이브러리 이름입니다

테이프 라이브러리에 대해 정의한 각 드라이브에 대해 별도의 를 사용하여 이 과정을 반복합니다 *drivename* 및 *drive-dname* 각 드라이브에 대해.

5. 드라이브의 디바이스 클래스를 정의합니다.

define devclass *DeviceClassName* devtype=*lto* library=*tapelibrary*

format=*tapetype*

- *DeviceClassName* 디바이스 클래스의 이름입니다
- *lto* 서버에 연결된 드라이브 유형입니다
- *tapelibrary* 정의한 테이프 라이브러리 이름입니다
- *tapetype* <sup>은</sup> 테이프 유형입니다(예: ul3um3)
- 6. 라이브러리의 인벤토리에 테이프 볼륨을 추가합니다.

checkin libvolume *tapelibrary*

*tapelibrary* 정의한 테이프 라이브러리 이름입니다.

7. 운영 테이프 스토리지 풀을 생성합니다.

define stgpool *SGWSTapePool DeviceClassName* description=*description collocate=filespace* maxscratch=*XX*

- *SGWSTapePool* 아카이브 노드의 테이프 스토리지 풀의 이름입니다. 이름이 TSM 서버에서 예상하는 구문 규칙을 사용하는 경우 테이프 스토리지 풀의 이름을 선택할 수 있습니다.
- *DeviceClassName* 테이프 라이브러리의 디바이스 클래스 이름입니다.
- *description* <sup>은</sup> <sup>를</sup> 사용하여 TSM 서버에 표시할 <sup>수</sup> 있는 스토리지 풀에 대한 설명입니다 query stgpool 명령. 예: "아카이브 노드용 테이프 스토리지 풀."
- *collocate=filespace* TSM 서버가 동일한 파일 공간의 객체를 단일 테이프에 기록하도록 지정합니다.
- $\,^{\circ}$  XX 다음 중 하나입니다.
	- 테이프 라이브러리의 빈 테이프 수(라이브러리를 사용하는 유일한 애플리케이션인 경우)
	- StorageGRID 시스템에서 사용하도록 할당된 테이프 수(테이프 라이브러리가 공유되는 경우)
- 8. TSM 서버에서 디스크 스토리지 풀을 생성합니다. TSM 서버의 관리 콘솔에서 를 입력합니다

define stgpool *SGWSDiskPool* disk description=*description* maxsize=*maximum\_file\_size nextstgpool=SGWSTapePool* highmig=*percent\_high* lowmig=*percent\_low*

- *SGWSDiskPool* 아카이브 노드의 디스크 풀의 이름입니다. 이름이 TSM에서 예상하는 구문 규칙을 사용하는 경우 디스크 스토리지 풀의 이름을 선택할 수 있습니다.
- *description* <sup>은</sup> <sup>를</sup> 사용하여 TSM 서버에 표시할 <sup>수</sup> 있는 스토리지 풀에 대한 설명입니다 query stgpool 명령. 예: "아카이브 노드용 디스크 스토리지 풀"입니다.
- *maximum\_file\_size* 디스크 풀에 캐싱되지 않고 <sup>이</sup> 크기보다 <sup>큰</sup> 오브젝트를 테이프에 직접 기록합니다. <sup>를</sup> 설정하는 것이 좋습니다 *maximum\_file\_size* 10GB로 설정합니다.
- *nextstgpool=SGWSTapePool* 디스크 스토리지 풀을 아카이브 노드에 대해 정의된 테이프 스토리지 풀로 나타냅니다.
- *percent\_high* 디스크 풀의 내용을 테이프 풀로 마이그레이션하기 시작하는 값을 설정합니다. <sup>를</sup> 설정하는 것이 좋습니다 *percent\_high* 0으로 지정하면 데이터 마이그레이션이 즉시 시작됩니다
- $\degree$   $percent$   $low$  테이프 풀로의 마이그레이션이 중지되는 값을 설정합니다. 를 설정하는 것이 좋습니다

*percent\_low* 를 0으로 눌러 디스크 풀을 지웁니다.

9. TSM 서버에서 디스크 볼륨(또는 볼륨)을 생성하여 디스크 풀에 할당합니다.

define volume *SGWSDiskPool volume\_name* formatsize=*size*

- *SGWSDiskPool* 디스크 <sup>풀</sup> 이름입니다.
- *volume\_name* 볼륨 위치에 대한 전체 경로입니다(예: /var/local/arc/stage6.dsm) TSM 서버에서 테이프 전송을 준비하기 위해 디스크 풀의 내용을 기록합니다.
- *size* 디스크 볼륨의 크기(MB)입니다.

예를 들어, 디스크 풀의 컨텐츠가 단일 테이프를 채우도록 단일 디스크 볼륨을 생성하려면 테이프 볼륨의 용량이 200GB인 경우 크기 값을 200000으로 설정합니다.

그러나 TSM 서버가 디스크 풀의 각 볼륨에 쓸 수 있으므로 더 작은 크기의 여러 디스크 볼륨을 생성하는 것이 좋습니다. 예를 들어 테이프 크기가 250GB인 경우 각각 10GB(10000)의 크기로 25개의 디스크 볼륨을 생성합니다.

TSM 서버는 디스크 볼륨의 디렉토리에 공간을 사전 할당합니다. 완료하는 데 시간이 걸릴 수 있습니다(200GB 디스크 볼륨의 경우 3시간 이상).

### 도메인 정책을 정의하고 노드를 등록합니다

아카이브 노드에서 저장된 데이터에 대해 TSM 관리 클래스를 사용하는 도메인 정책을 정의한 다음 이 도메인 정책을 사용하도록 노드를 등록해야 합니다.

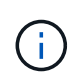

TSM(Tivoli Storage Manager)의 아카이브 노드에 대한 클라이언트 암호가 만료되면 아카이브 노드 프로세스에서 메모리가 누수될 수 있습니다. 아카이브 노드의 클라이언트 사용자 이름/암호가 만료되지 않도록 TSM 서버가 구성되어 있는지 확인합니다.

아카이브 노드를 사용하거나 기존 노드를 업데이트하기 위해 TSM 서버에 노드를 등록할 때 MAXNUMMP 매개 변수를 REGISTER NODE 명령에 지정하여 쓰기 작업에 사용할 수 있는 마운트 지점의 수를 지정해야 합니다. 마운트 지점의 수는 일반적으로 아카이브 노드에 할당된 테이프 드라이브 헤드의 수와 같습니다. TSM 서버의 MAXNUMMP에 지정된 숫자는 최소한 \* ARC \* > \* Target \* > \* Configuration \* > \* Main \* > \* Maximum Store Sessions \* 에 설정된 값보다 큰 값이어야 합니다. 동시 저장소 세션은 아카이브 노드에서 지원되지 않으므로 0 또는 1 값으로 설정됩니다.

TSM 서버에 대해 설정된 MAXSESSIONS 값은 모든 클라이언트 애플리케이션이 TSM 서버에 열 수 있는 최대 세션 수를 제어합니다. TSM에 지정된 MAXSESSIONS 값은 아카이브 노드의 Grid Manager에서 \* ARC \* > \* Target \* > \* Configuration \* > \* Main \* > \* Number of Sessions \* 에 지정된 값보다 크거나 같아야 합니다. 아카이브 노드는 마운트 지점당 최대 하나의 세션과 작은 수의(<5) 추가 세션을 동시에 생성합니다.

아카이브 노드에 할당된 TSM 노드는 사용자 지정 도메인 정책을 사용합니다 tsm-domain. 를 클릭합니다 tsmdomain 도메인 정책은 "표준" 도메인 정책의 수정된 버전으로, 테이프에 기록하도록 구성되고 아카이브 대상이 StorageGRID 시스템의 스토리지 풀로 설정되도록 구성됩니다 (*SGWSDiskPool*)를 클릭합니다.

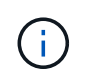

관리자 권한으로 TSM 서버에 로그인하고 dsmadmc 도구를 사용하여 도메인 정책을 생성하고 활성화해야 합니다.

### 도메인 정책을 만들고 활성화합니다

## 아카이브 노드에서 전송된 데이터를 저장하도록 TSM 서버를 구성하려면 도메인 정책을 생성한 다음 활성화해야 합니다.

#### 단계

1. 도메인 정책을 생성합니다.

copy domain standard tsm-domain

2. 기존 관리 클래스를 사용하지 않는 경우 다음 중 하나를 입력합니다.

define policyset tsm-domain standard

define mgmtclass tsm-domain standard *default*

*default* 는 배포의 기본 관리 클래스입니다.

3. 적절한 스토리지 풀에 카피그룹을 생성합니다. 입력(한 줄에):

define copygroup tsm-domain standard *default* type=archive destination=SGWSDiskPool retinit=event retmin=0 retver=0

*default* 아카이브 노드의 기본 관리 클래스입니다. 의 값 retinit, retmin, 및 retver 아카이브 노드에서 현재 사용하는 보존 동작을 반영하도록 선택되었습니다

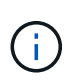

설정하지 마십시오 retinit 를 선택합니다 retinit=create. 설정 retinit=create 보존 이벤트는 TSM 서버에서 콘텐츠를 제거하는 데 사용되므로 아카이브 노드가 콘텐츠를 삭제하지 못하도록 차단합니다.

4. 관리 클래스를 기본값으로 할당합니다.

assign defmgmtclass *tsm-domain* standard *default*

5. 새 정책 세트를 활성으로 설정합니다.

activate policyset tsm-domain standard

activate 명령을 입력할 때 나타나는 "no backup copy group" 경고는 무시합니다.

6. TSM 서버에 설정된 새 정책을 사용하려면 노드를 등록합니다. TSM 서버에서 (한 줄에) 다음을 입력합니다.

```
register node arc-user arc-password passexp=0 domain=tsm-domain
MAXNUMMP=number-of-sessions
```
arc-user 및 arc-password는 Archive Node에서 정의한 클라이언트 노드 이름 및 암호와 동일하며, MAXNUMMP 값은 Archive Node store 세션에 예약된 테이프 드라이브 수로 설정됩니다.

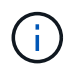

기본적으로 노드를 등록하면 노드에 대해 정의된 암호를 사용하여 클라이언트 소유자 권한에 관리 사용자 ID가 생성됩니다.

Copyright © 2024 NetApp, Inc. All Rights Reserved. 미국에서 인쇄됨 본 문서의 어떠한 부분도 저작권 소유자의 사전 서면 승인 없이는 어떠한 형식이나 수단(복사, 녹음, 녹화 또는 전자 검색 시스템에 저장하는 것을 비롯한 그래픽, 전자적 또는 기계적 방법)으로도 복제될 수 없습니다.

NetApp이 저작권을 가진 자료에 있는 소프트웨어에는 아래의 라이센스와 고지사항이 적용됩니다.

본 소프트웨어는 NetApp에 의해 '있는 그대로' 제공되며 상품성 및 특정 목적에의 적합성에 대한 명시적 또는 묵시적 보증을 포함하여(이에 제한되지 않음) 어떠한 보증도 하지 않습니다. NetApp은 대체품 또는 대체 서비스의 조달, 사용 불능, 데이터 손실, 이익 손실, 영업 중단을 포함하여(이에 국한되지 않음), 이 소프트웨어의 사용으로 인해 발생하는 모든 직접 및 간접 손해, 우발적 손해, 특별 손해, 징벌적 손해, 결과적 손해의 발생에 대하여 그 발생 이유, 책임론, 계약 여부, 엄격한 책임, 불법 행위(과실 또는 그렇지 않은 경우)와 관계없이 어떠한 책임도 지지 않으며, 이와 같은 손실의 발생 가능성이 통지되었다 하더라도 마찬가지입니다.

NetApp은 본 문서에 설명된 제품을 언제든지 예고 없이 변경할 권리를 보유합니다. NetApp은 NetApp의 명시적인 서면 동의를 받은 경우를 제외하고 본 문서에 설명된 제품을 사용하여 발생하는 어떠한 문제에도 책임을 지지 않습니다. 본 제품의 사용 또는 구매의 경우 NetApp에서는 어떠한 특허권, 상표권 또는 기타 지적 재산권이 적용되는 라이센스도 제공하지 않습니다.

본 설명서에 설명된 제품은 하나 이상의 미국 특허, 해외 특허 또는 출원 중인 특허로 보호됩니다.

제한적 권리 표시: 정부에 의한 사용, 복제 또는 공개에는 DFARS 252.227-7013(2014년 2월) 및 FAR 52.227- 19(2007년 12월)의 기술 데이터-비상업적 품목에 대한 권리(Rights in Technical Data -Noncommercial Items) 조항의 하위 조항 (b)(3)에 설명된 제한사항이 적용됩니다.

여기에 포함된 데이터는 상업용 제품 및/또는 상업용 서비스(FAR 2.101에 정의)에 해당하며 NetApp, Inc.의 독점 자산입니다. 본 계약에 따라 제공되는 모든 NetApp 기술 데이터 및 컴퓨터 소프트웨어는 본질적으로 상업용이며 개인 비용만으로 개발되었습니다. 미국 정부는 데이터가 제공된 미국 계약과 관련하여 해당 계약을 지원하는 데에만 데이터에 대한 전 세계적으로 비독점적이고 양도할 수 없으며 재사용이 불가능하며 취소 불가능한 라이센스를 제한적으로 가집니다. 여기에 제공된 경우를 제외하고 NetApp, Inc.의 사전 서면 승인 없이는 이 데이터를 사용, 공개, 재생산, 수정, 수행 또는 표시할 수 없습니다. 미국 국방부에 대한 정부 라이센스는 DFARS 조항 252.227-7015(b)(2014년 2월)에 명시된 권한으로 제한됩니다.

#### 상표 정보

NETAPP, NETAPP 로고 및 <http://www.netapp.com/TM>에 나열된 마크는 NetApp, Inc.의 상표입니다. 기타 회사 및 제품 이름은 해당 소유자의 상표일 수 있습니다.